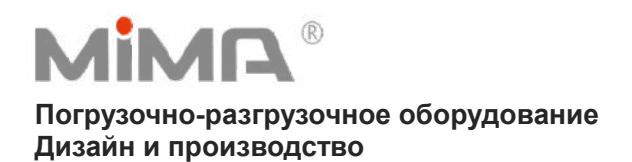

# Краткое руководство по эксплуатации электрического вилочного погрузчика TKC

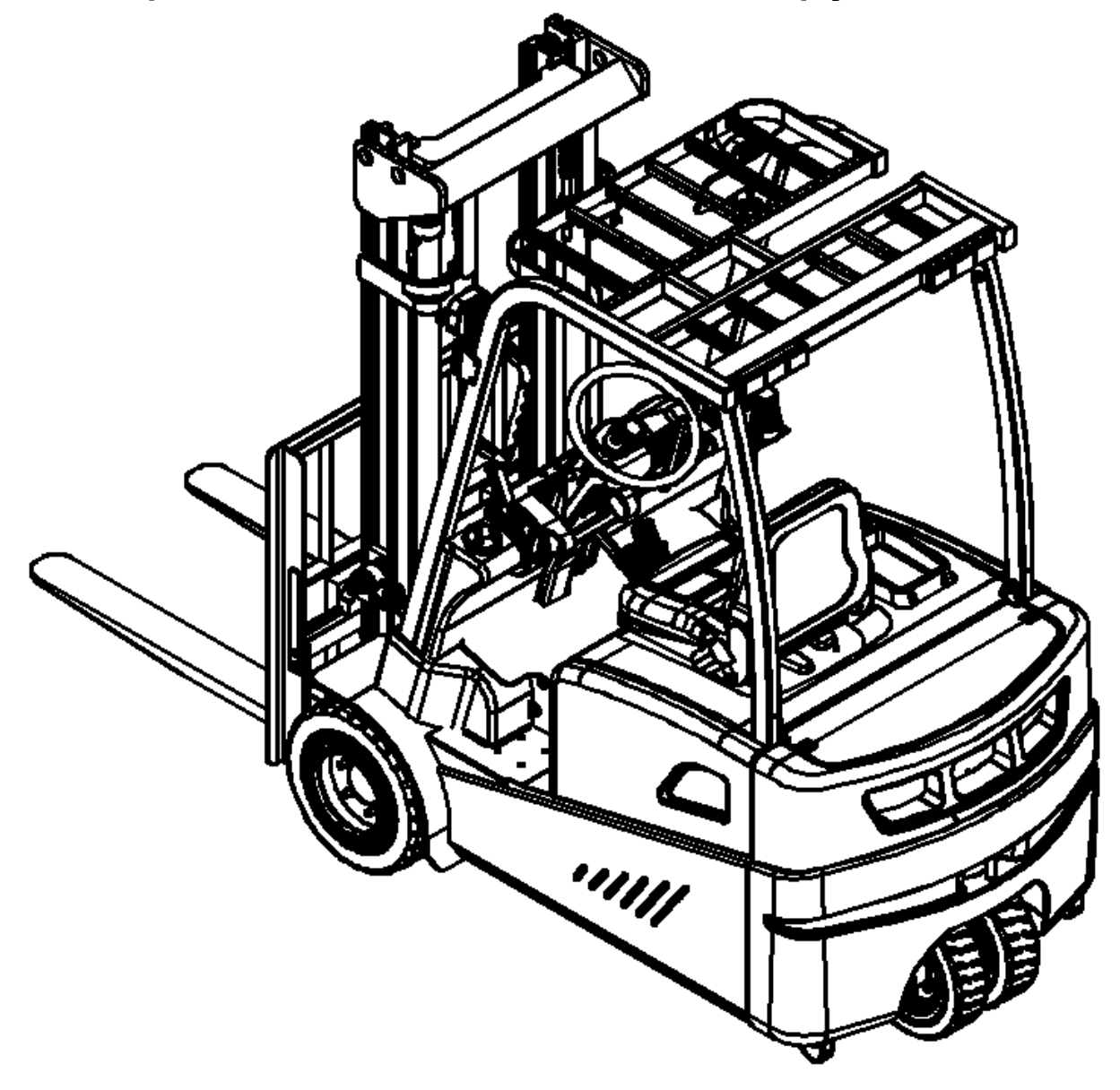

BANYITONG SCIENCE & TECHNOLOGY DEVELOPING CO., LTD. [www.mimaforklift.com](http://www.mimaforklift.com/)

## **Предисловие**

Чтобы управлять этим вилочным погрузчиком с противовесом, пожалуйста, внимательно прочитайте данное руководство по эксплуатации и полностью разберитесь в использовании данного вилочного погрузчика. Неправильная эксплуатация может привести к опасности.

Данное руководство описывает использование и эксплуатацию вилочного погрузчика TKC. При обслуживании техники, пожалуйста, убедитесь, что она соответствует модели вашей компании.

## **Примечание**:

- Опасные отходы, наносящие вред окружающей среде, такие как отработанные батарейки, отработанное масло и электронные изделия, окажут негативное воздействие на экологическую среду или здоровье человека, если с ними не обращаться должным образом.
- Упаковочные отходы должны быть отсортированы в твердые мусорные баки в соответствии с материалами, а также собраны и обработаны местным специальным бюро по охране окружающей среды. Чтобы избежать загрязнения, запрещается выбрасывать мусор по своему желанию.
- Чтобы избежать утечки масла при использовании изделия, пользователь должен подготовить некоторые впитывающие материалы (древесную стружку или сухую ветошь), которые вовремя впитают вытекающее масло. Чтобы избежать вторичного загрязнения окружающей среды, использованные разлагающие материалы следует сдавать в специальные отделы в соответствии с правилами местных властей.
- Наши продукты продолжают совершенствоваться, поскольку данное руководство предназначено только для эксплуатации данного транспортного средства, поэтому данное руководство не может гарантировать другие особые обстоятельства, пожалуйста, поймите.

Номер версии:202104

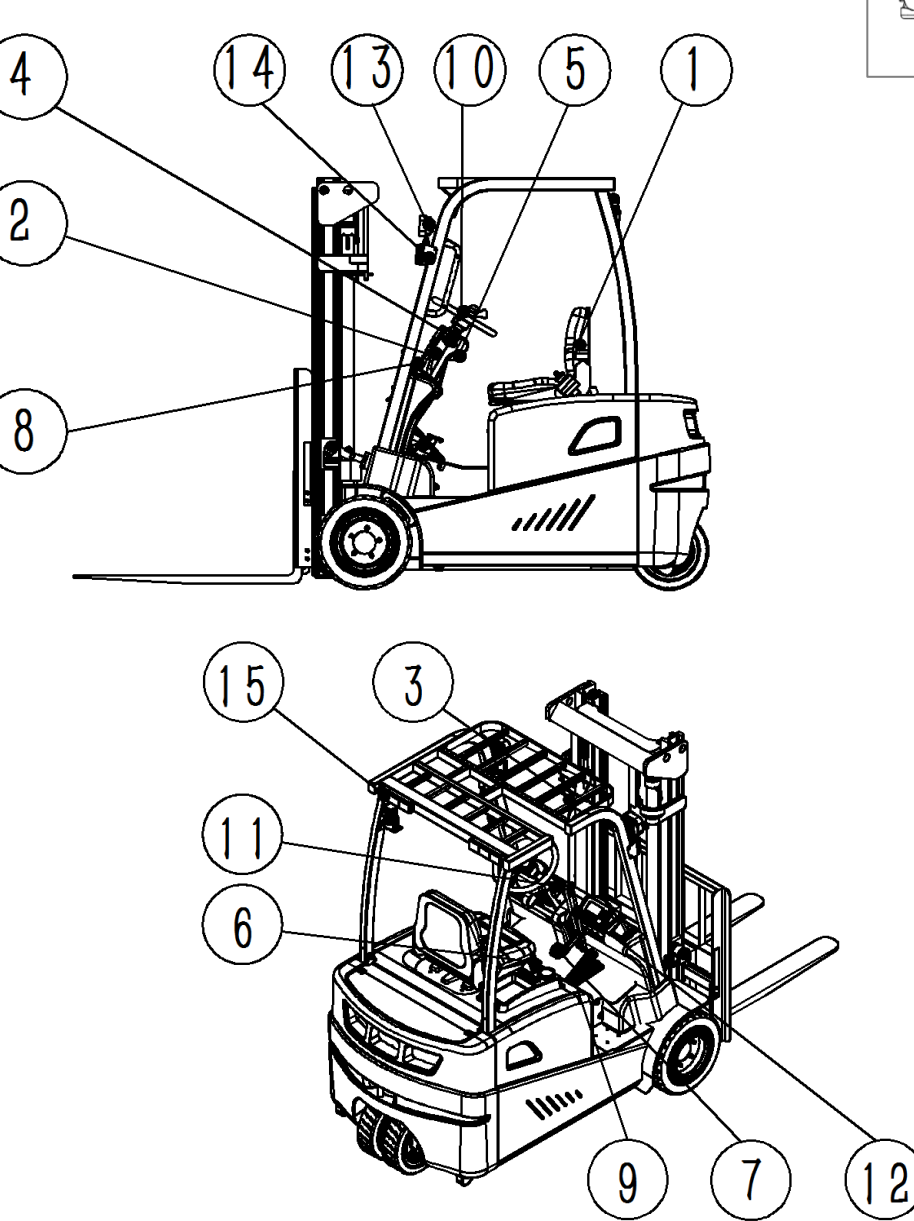

**Основные компоненты, участвующие в работе** 

**вилочного погрузчика**

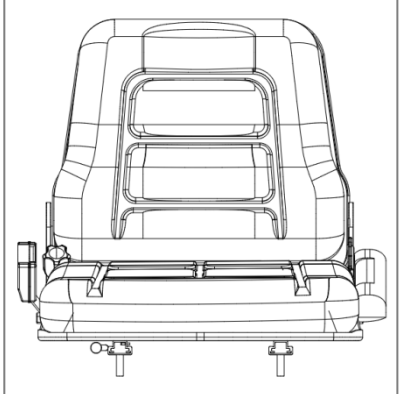

1. Сиденье 2. Ручка регулировки рулевого колеса 3. Зеркало заднего вида 4. Переключатель направления 5. Ключевой переключатель 6. Кнопка аварийной остановки 7. Педаль тормоза 8. Ручной тормоз 9. Педаль акселератора 10. Рулевое колесо 11. Выключатель света 12. Джойстик 13. Фары 14. Указатель поворота 15. Трехцветный задний фонарь

#### **1.1. Подготовка перед использованием вилочного погрузчика**

(1) Регулировка сиденья

Оператор садится на сиденье  $(1)$ , поднимает передний и задний регулировоч $\sqrt{\text{Q}}$ освобождает фиксирующее устройство, перемещается вперед и назад в по вождения и отпускает регулировочную ручку. Поверните регулировочную сиденья, чтобы отрегулировать угол наклона спинки под нужным углом.

(2) Регулировка рулевого колеса

Удерживая рулевое колесо правой рукой, поверните

ручку регулировки рулевого колеса  $(2)$  против часовой стрелки левой

рукой, после регулировки на подходящий угол поверните

ручку регулировки по часовой стрелке, чтобы надежно зафиксировать рулевое колесо.

(3) Регулировка зеркала заднего вида

Отрегулируйте угол наклона зеркала заднего вида ③ в соответствии с

Привычками вождения.

После того как все приготовления будут выполнены, пристегните ремень безопасности.

#### **1.2. Включите вилочный погрузчик**

(1) Проверьте переключатель направления

Проверьте положение ручки переключателя направления ④ и поверните ручку переключателя направления в среднюю (N) передачу.

(2) Включите ключевой выключатель

Возьмитесь за ручку рулевого колеса и поверните ключевой

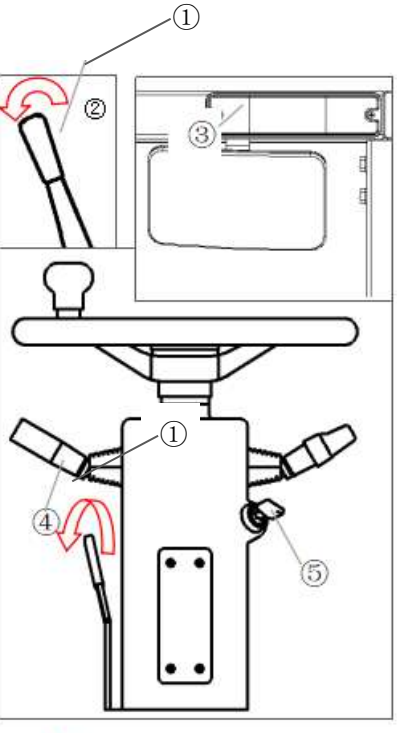

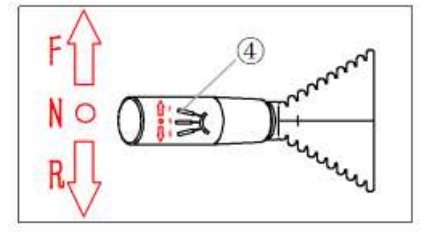

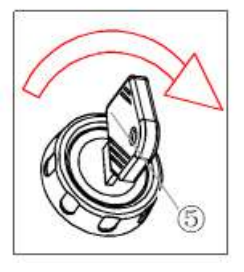

переключатель ⑤ по часовой стрелке.

(3) Отпустите выключатель аварийной остановки

Поверните кнопку по часовой стрелке в соответствии с направлением, указанным на переключателе аварийной остановки ⑥, и появится переключатель аварийной остановки.

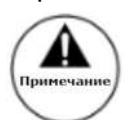

Прежде чем выйти из погрузчика, вам необходимо вернуть ручку переключения направления движения в центральное положение, выключить ключевой переключатель, воспользоваться аварийной остановкой и нажать на ручной тормоз.

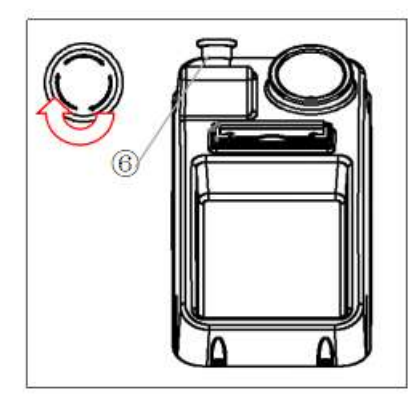

#### **1.3. Действие вилочного погрузчика**

(1) Отпустите ручной тормоз

Нажмите на педаль (7) ножного тормоза и выдвиньте рукоятку (8) ручного тормоза вперед (ручной тормоз находится в отпущенном состоянии, как показано на рисунке).

(2) Движение вилочного погрузчика

Когда вилочный погрузчик движется, поверните ручку переключения направления  $\overline{4}$ ) в положение F, отпустите педаль ножного тормоза и медленно нажимайте на педаль акселератора ⑨, чтобы скорость движения вилочного погрузчика неуклонно возрастала. Оператор может регулировать скорость движения вилочного погрузчика в зависимости от глубины нажатия на педаль! При торможении поверните ручку переключателя направления в нужное положение, медленно нажмите на педаль акселератора, и вилочный погрузчик остановится.

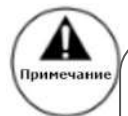

Рулевое колесо ⑩ вращается по часовой стрелке, заднее колесо вилочного погрузчика обращено вправо, а заднее колесо вилочного погрузчика - влево. Будьте осторожны, не поворачивайте рулевое колесо на месте, когда вилочный погрузчик не включен. Обратите внимание на зеркало заднего вида, когда вилочный погрузчик движется назад, чтобы увидеть, есть ли сзади люди и препятствия.

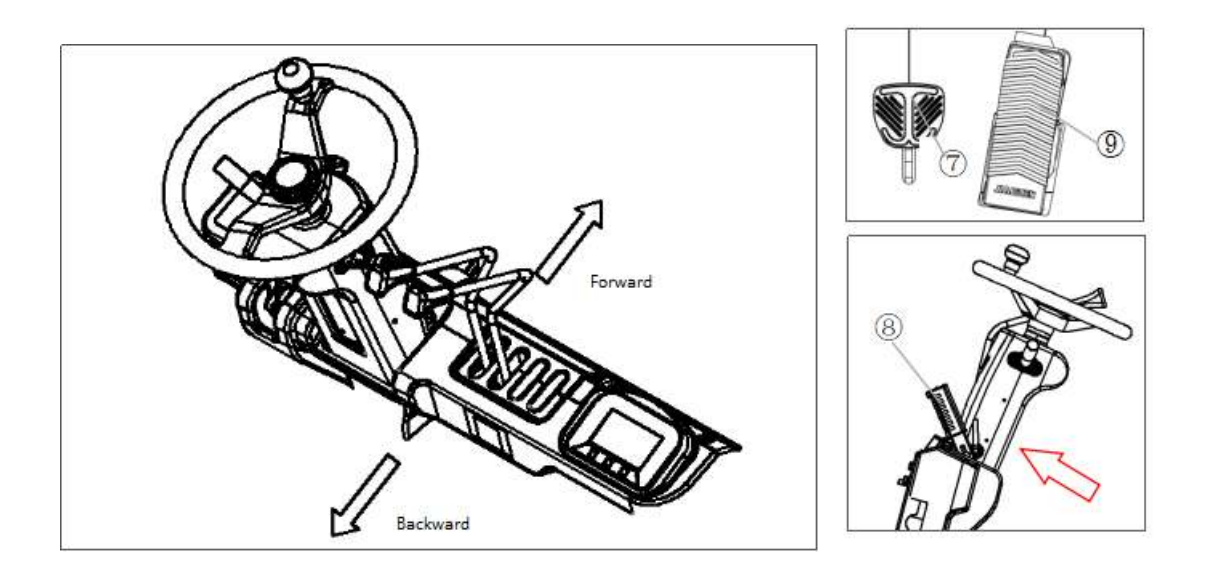

### (3) Управление джойстиком

Функция джойстика слева направо показаны на рисунке (1 и 2 являются стандартными, 3 и 4 по

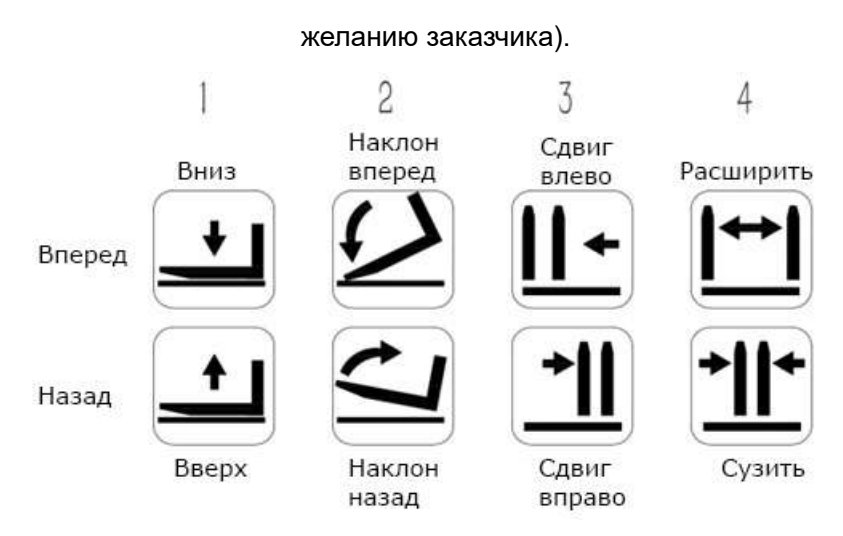

▲

При погрузке груза, пожалуйста, медленно поднимайте и опускайте вилы, не поднимайте и не опускайте во время движения, обратите внимание на то, есть ли под ним люди и препятствия при опускании. Перед тем как везти груз, мачту следует наклонить назад на определенный угол, прежде чем начать движение

(4) Использование света

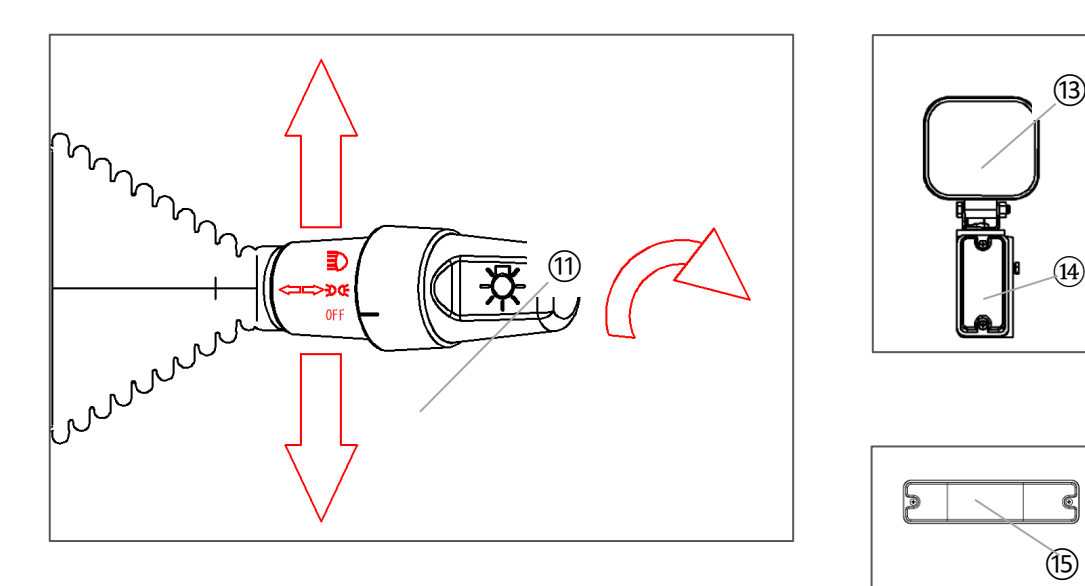

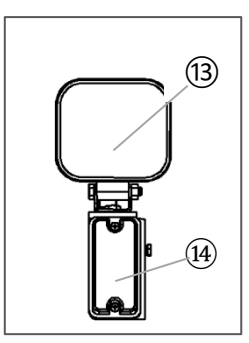

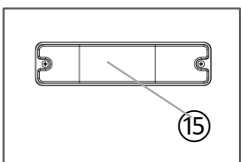

Левая и правая стороны верхнего ограждения оснащены фарой ⑬, указателем поворота и трехцветным задним фонарем ⑮. Выключатель света ⑪ Поверните колпачок ручки против часовой стрелки: выключите свет, левые и правые указатели поворота, фары. Когда колпачок ручки освещения находится в левом и правом направлениях, нажмите переключатель вперед, чтобы включить левый сигнал поворота; потяните переключатель назад, чтобы включить правый сигнал поворота.

Функция трехцветного заднего фонаря показана на рисунке ниже.

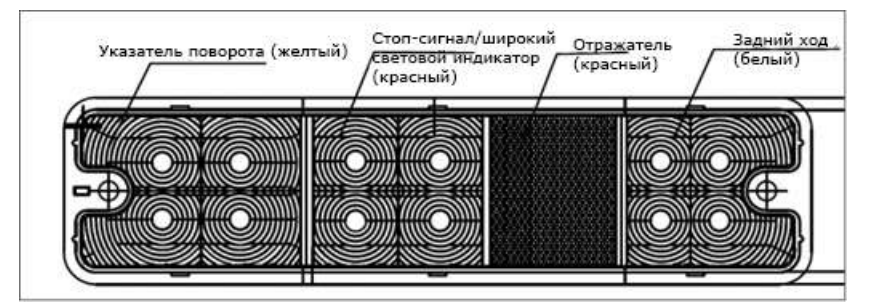

#### **1.4. Парковка погрузчика**

- (1) Мачта опускается в самое низкое положение;
- (2) Нажмите кнопку аварийной остановки, выньте ключ, установите все джойстики в пустые

положения и выньте вилку питания;

(3) Затяните рычаг ручного тормоза;

- (4) Закрепите передние и задние шины клиньями;
- (5) Аккумулятор следует заряжать ежемесячно.

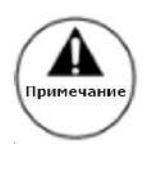

Отсоединяйте разъем при снятии аккумулятора для зарядки или длительного хранения погрузчика! Держите крышку аккумуляторного отсека под сиденьем одной рукой и откройте быстродействующий зажим под сиденьем другой рукой. После того, как быстроразъемные зажимы с обеих сторон открыты, откройте рукой крышку батарейного отсека. Пожалуйста, обратите внимание на положительные и отрицательные знаки при установке разъема и установите его правильно, как показано на рисунке!

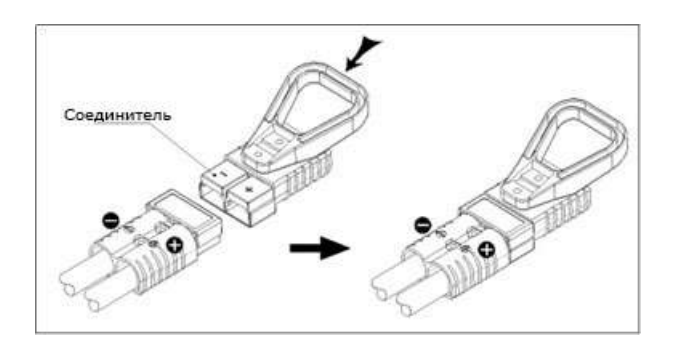

- 1.5. Просмотр и эксплуатация счетчика
- (1) Приборная панель

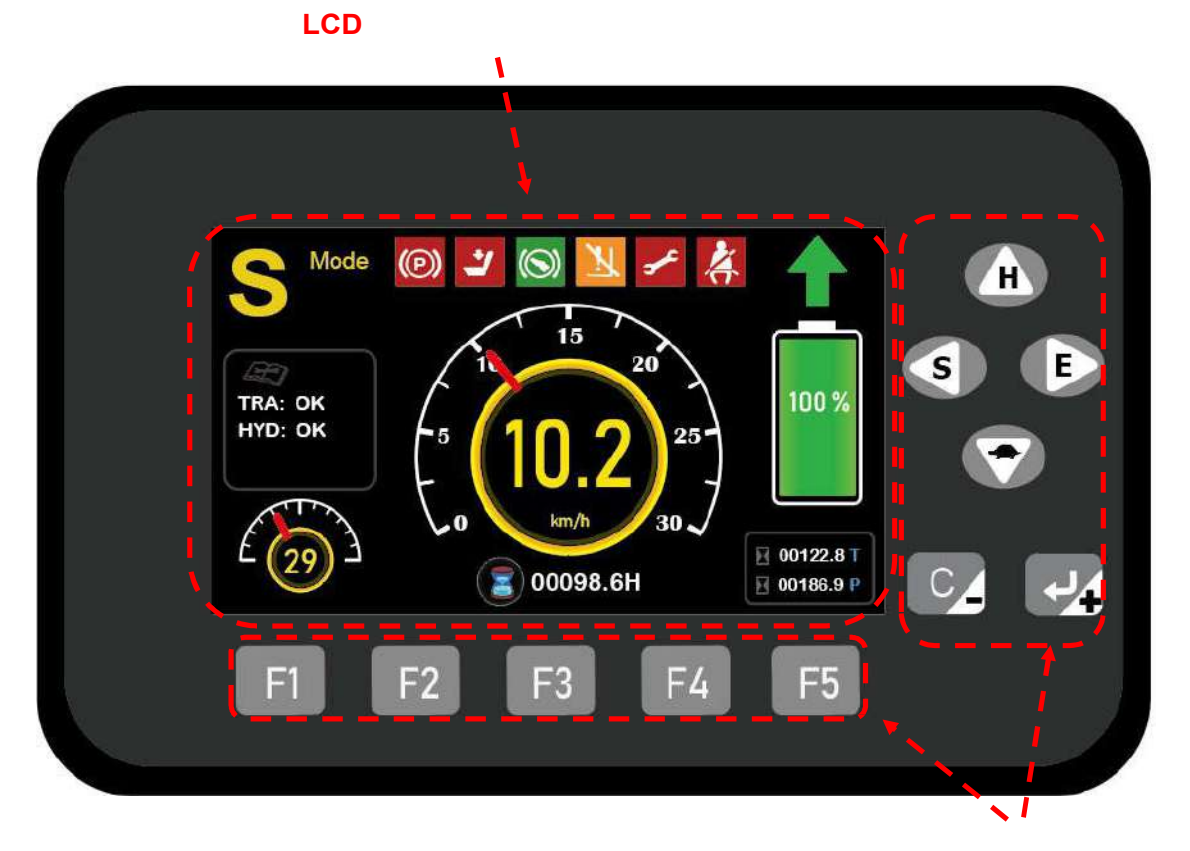

#### (1) Обзор ключевых функций

•F1: Вход/выход из меню управления 3401T-5002; когда индикатор находится в интерфейсе ввода пароля, нажмите клавишу F1, чтобы ввести цифру "1".

•F2: Вход/выход из меню прибора 3401T-5002; когда прибор находится в интерфейсе ввода пароля, нажмите клавишу F2, чтобы ввести цифру "2".

•F3: Вход/выход из меню контроллера; когда индикатор находится в интерфейсе ввода пароля, нажмите клавишу F3, чтобы ввести цифру "3".

•F4: Вход/выход из меню мониторинга контроллера; когда счетчик находится в интерфейсе ввода пароля, нажмите клавишу F4, чтобы ввести цифру "4". Когда 3401T-5002 находится в состоянии меню, если текущая опция меню имеет параметры, которые можно установить, клавиша F4 может быть использована для регулировки длины шага изменения параметров, и единицы, десятки, сотни, тысячи или десять тысяч цифр параметров могут быть установлены соответственно.

•F5: Когда индикатор находится в интерфейсе ввода пароля, нажмите клавишу F5, чтобы ввести цифру "5".

•▲: Режим настройки - режим высокой производительности; когда счетчик находится в

интерфейсе ввода пароля, нажмите клавишу ▲, чтобы переключить настройку ввода пароля пользователя; когда счетчик находится в интерфейсе меню, нажмите клавишу ▲, чтобы перейти к параметрам меню.

(1)◄: Режим настройки - стандартный режим работы; когда прибор находится в интерфейсе ввода пароля, нажмите клавишу ◄, чтобы переключить настройку ввода пароля пользователя; когда прибор находится в интерфейсе меню, нажмите клавишу ◄, чтобы вернуться в предыдущее меню.

(2)• ►: Режим настройки — это режим энергосбережения; когда прибор находится в интерфейсе ввода пароля, нажмите клавишу ► для переключения настроек ввода пароля пользователя; когда прибор находится в интерфейсе меню, нажмите клавишу ► для входа в следующее меню.

(3)• C/-: когда прибор находится в интерфейсе ввода пароля, он используется для удаления введенного пароля; когда прибор находится в интерфейсе меню, он используется для уменьшения значения настройки параметра или возврата в предыдущее меню.

(4) •  $\Box$ /+: Введите интерфейс неисправности; когда прибор находится в интерфейсе пароля, он используется для проверки введенного пароля; когда прибор находится в интерфейсе меню, он используется для увеличения значения настройки параметра или входа в следующее меню.

#### (1) Загрузочный интерфейс

Если пользователь включил функцию отображения логотипа загрузки, 3401T-5002 после включения питания отобразит следующий интерфейс загрузки:

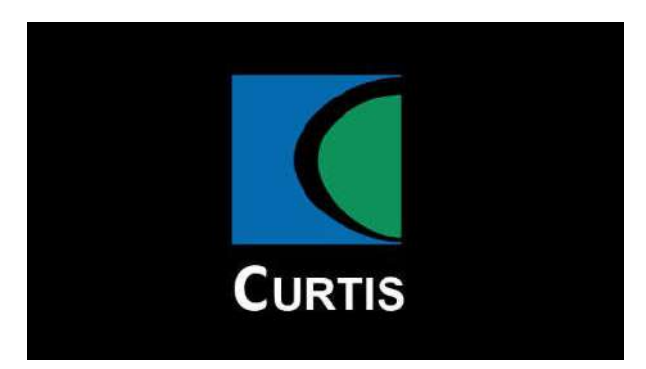

#### (2) Интерфейс загрузки с паролем

Если пользователь включил функцию интерфейса загрузки с паролем, приборная система 3401T-5002 автоматически войдет в интерфейс загрузки с паролем после отображения интерфейса с логотипом. В соответствии с различными настройками вы можете ввести пароль с помощью клавиш прибора 3401T-5002 или провести пальцем по карте или ввести пароль с

помощью Curtis ECS электронного замка с паролем.

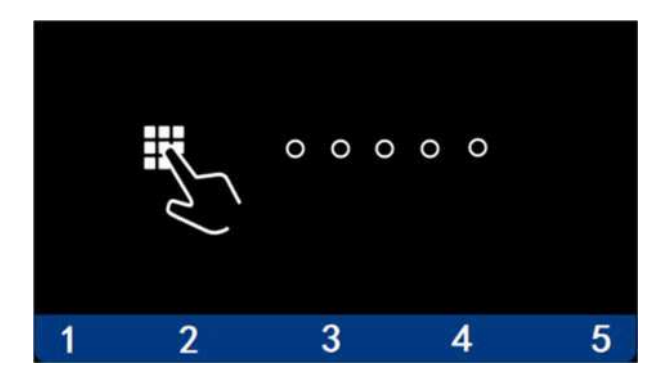

После того, как пользователь введет 5-значный пароль на включение с помощью клавиш F1~F5, нажмите клавишу  $\Box$ /+ для подтверждения. Если пароль правильный, прибор входит в основной интерфейс системы. Если пароль неверный, прибор выдаст сообщение о том, что пароль неверен, и вам необходимо повторно ввести правильный пароль.

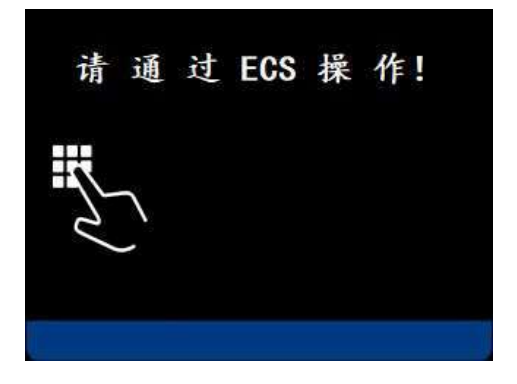

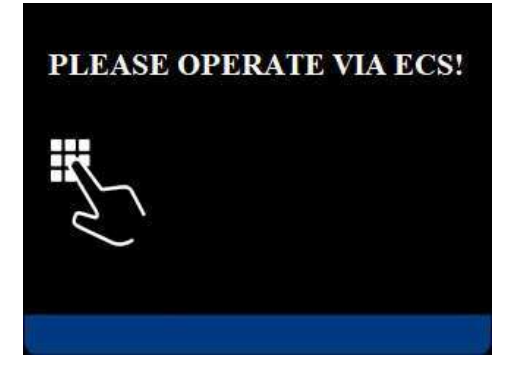

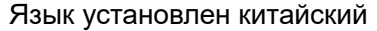

Язык установлен китайский или являет Язык установлен английский

После того, как пользователь проводит картой или вводит пароль с помощью электронного кодового замка ECS, прибор входит в основной интерфейс системы после проведения карты или ввода правильного пароля. Если карта или пароль неверны, прибор выдаст сообщение о том, что пароль неверен, и вам нужно провести карту или ввести правильный пароль еще раз.

#### (3) Основной интерфейс

Основной интерфейс прибора 3401T-5002 в основном используется для отображения основного состояния погрузчика. Содержание дисплея следующее:

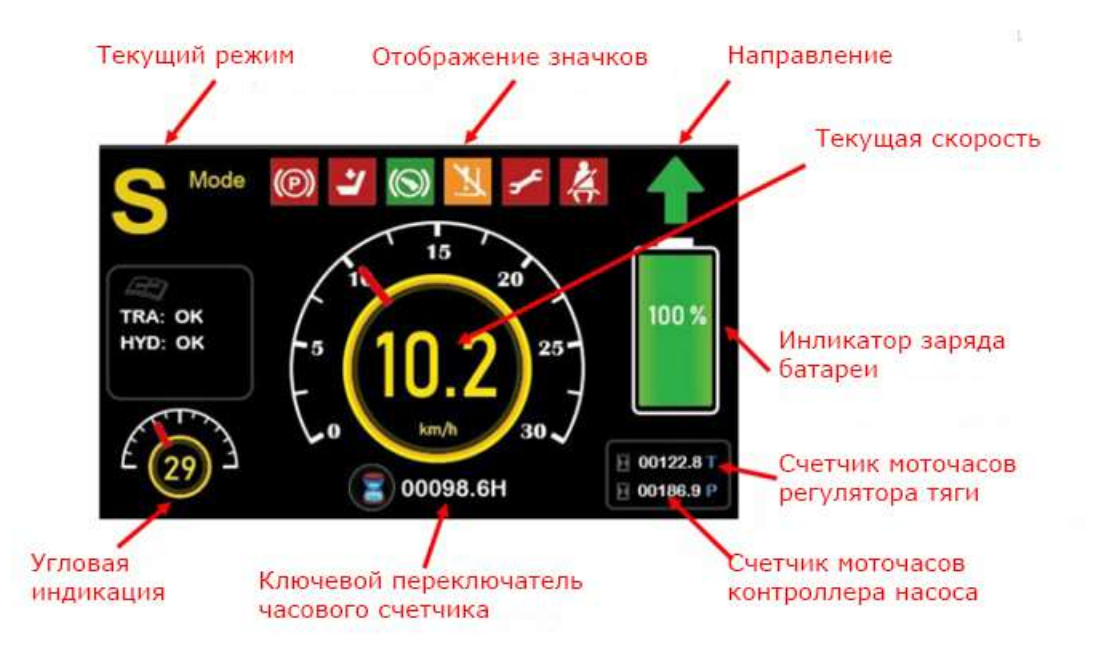

- Индикатор заряда батареи;
- Отображение текущего режима;
- Отображение скорости погрузчика;
- Отображение угла поворота погрузчика;
- Отображение счетчика часов;
- Отображение различных значков

Когда прибор 3401T-5002 находится в основном интерфейсе, функции каждой клавиши,

следующие:

- F1: вход в меню управления 3401T-5003, пароль не требуется.
- F2: вход в меню прибора 3401T-5002.
- F3: Вход в меню контроллера.
- F4: Вход в меню информации о продукте и мониторинге контроллера без пароля.
- ▲: Установите режим высокой производительности, дисплей выглядит следующим образом:

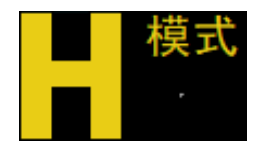

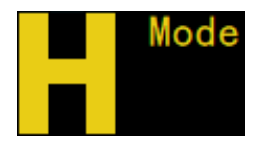

Язык установлен китайский Язык установлен английский  $\blacktriangledown$ : Установите режим на режим черепахи, дисплей выглядит следующим образом:

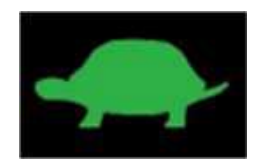

•  $\blacktriangleleft$ : Установите режим на стандартный режим производительности, дисплей выглядит следующим образом:

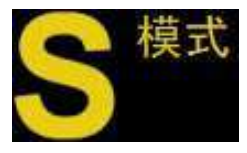

Язык установлен китайский Язык установлен английский

Mode

• •  $\blacktriangleright$ : Установите режим Энергосберегающий режим производительности, дисплей выглядит следующим образом:

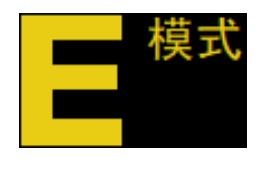

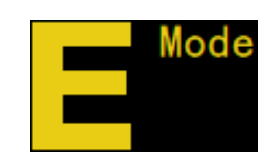

Язык установлен китайский или являет Язык установлен английский

- $\square$ /+: Войдите в интерфейс неисправности.
- Значки основного интерфейса прибора 3401T-5002 показаны следующим образом:

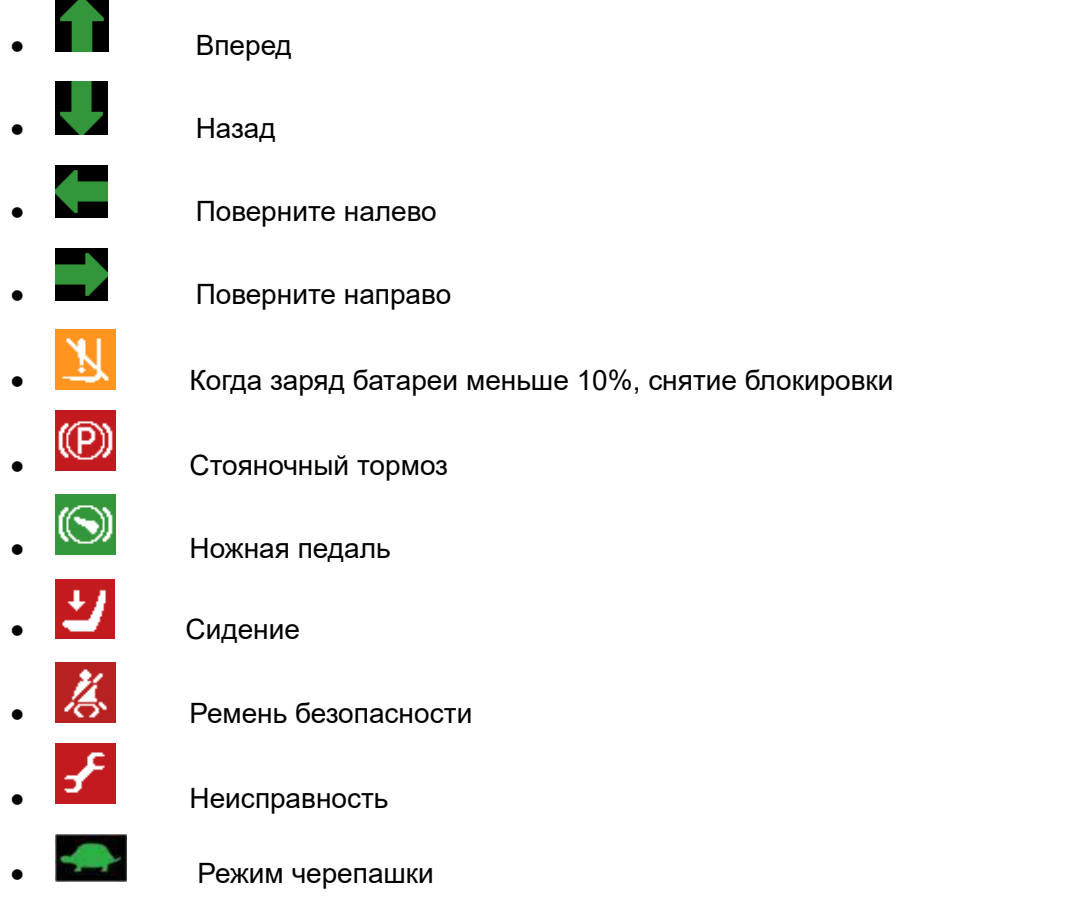

#### Отображение уровня заряда батареи на главном интерфейсе

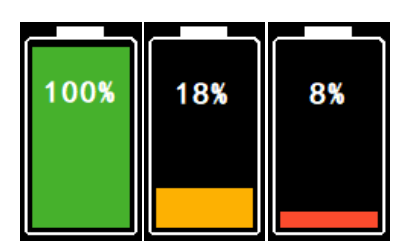

Значок батареи на главном интерфейсе прибора 3401T-5002 будет отображаться разными цветами в зависимости от заряда батареи, а диапазон заряда батареи составляет 0 ~ 100%. Конкретное значение цветного отображения значка батареи заключается в следующем:

- 20%  $\sim$  100%: Значок батареи горит зеленым;
- 10% ~ 19%: Значок батареи желтый и мигает;
- 0% ~ 9%: Значок батареи красный и мигает. В то же время значок отображается в главном интерфейсе.
- (4) Интерфейс пароля меню

Когда прибор 3401T-5002 находится в главном интерфейсе, прибор сначала войдет в интерфейс ввода пароля, прежде чем войти в соответствующее меню прибора или контроллера, нажав клавишу F2 или F3. Только когда пользователь введет правильный пароль, прибор войдет в соответствующее меню.

При нажатии клавиши F2 интерфейс ввода пароля выглядит следующим образом:

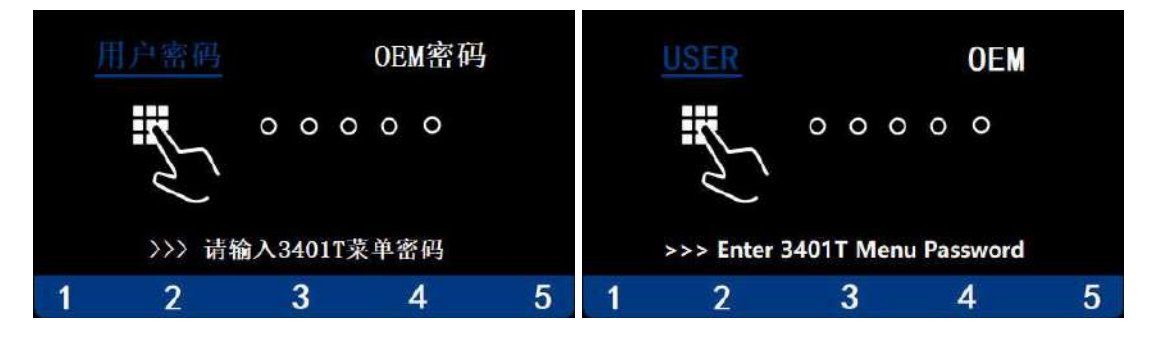

 Язык установлен китайский Язык установлен английский При нажатии клавиши F3 интерфейс ввода пароля выглядит следующим образом::

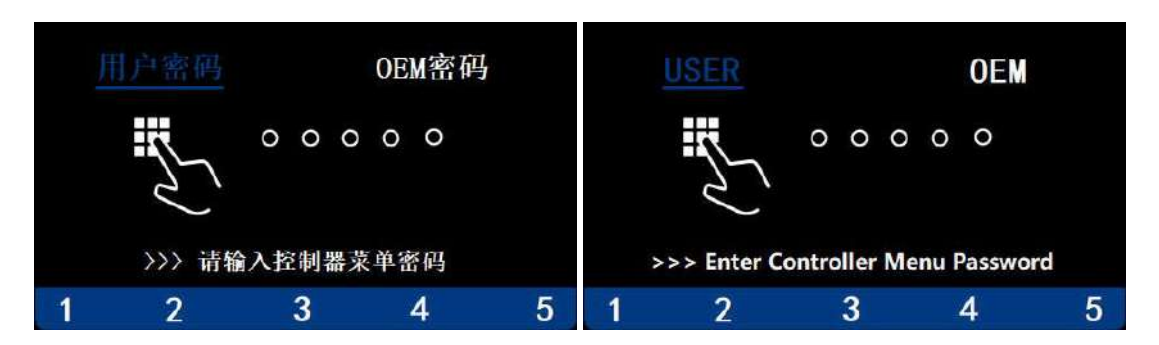

Пароль ПОЛЬЗОВАТЕЛЯ / пароль OEM

Язык установлен китайский или Язык установлен английский

Прибор 3401T-5002 имеет множество опций меню с различными уровнями полномочий для пользователей. Как показано на рисунке выше, при выборе "пароль пользователя"/"USER" и вводе соответствующего пароля пользователя прибор переходит в меню пользовательского уровня; после установки "Пароль OEM"/"OEM" и ввода соответствующего пароля OEM прибор перейдет в меню уровня OEM. Если пароль введен неправильно, прибор выдаст запрос о том, что пароль неверен, и вам необходимо повторно ввести правильный пароль.

Функция ключа интерфейса пароля

Когда прибор 3401T-5002 находится в интерфейсе ввода пароля, функции работы каждой клавиши следующие:

- F1: Номер для ввода пароля "1"
- F2:Номер для ввода пароля "2"
- F3:Номер для ввода пароля "3"
- **F4: Номер для ввода пароля "4"**
- F5:Номер для ввода пароля "5"
- ▲:Переключить пароль пользователя / пароль OEM
- ▼:Переключить пароль пользователя / пароль OEM
- ◄:Переключить пароль пользователя / пароль OEM
- ►:Переключить пароль пользователя / пароль OEM
- C/-:Удалите введенный пароль; если все пароли были удалены, нажмите клавишу C/-, прибор вернется к основному интерфейсу.
- $\Box$ /+: Когда все 5-значные пароли будут введены, нажмите клавишу  $\Box$ /+, 3401Т-5002 автоматически проверит, правильно ли введен пароль или нет. Если пароль введен

правильно, прибор переходит в соответствующее меню; если пароль введен неправильно, прибор выдает запрос о том, что пароль неверен. Примечание: Если пароль состоит менее чем из 5 цифр, нажатие  $\square$ /+ недопустимо.

(5) Интерфейс неиправностей

Когда прибор 3401Т-5002 находится в главном интерфейсе, нажмите клавишу  $\Box/$ +, чтобы войти в интерфейс неисправности. В соответствии с полученным в данный момент кодом неисправности контроллера отображаются код неисправности и соответствующее название неисправности. Для вилочного погрузчика с одним приводом интерфейс неисправности отображается следующим образом:

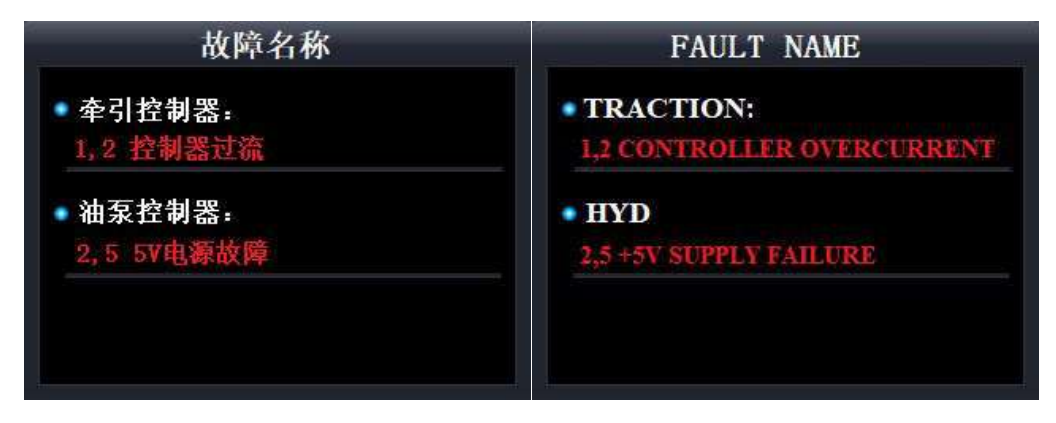

Язык установлен китайский Язык установлен английский

Для вилочного погрузчика с двойным приводом интерфейс неисправности отображается следующим образом:

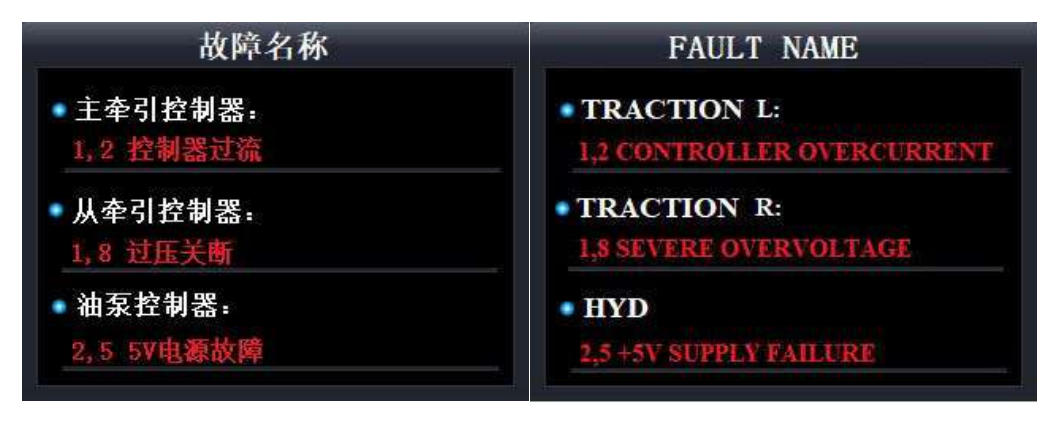

#### Язык установлен китайский Язык установлен английский

Когда прибор находится в интерфейсе неисправности, снова нажмите клавишу  $\Box$ /+, индикатор вернется к отображению в главном интерфейсе.